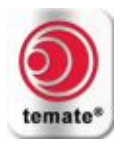

## Ультразвуковой контроль с использованием ЭМАП (поперечные горизонтальные волны) Краткое руководство (AS-TM-A11)

# Содержание

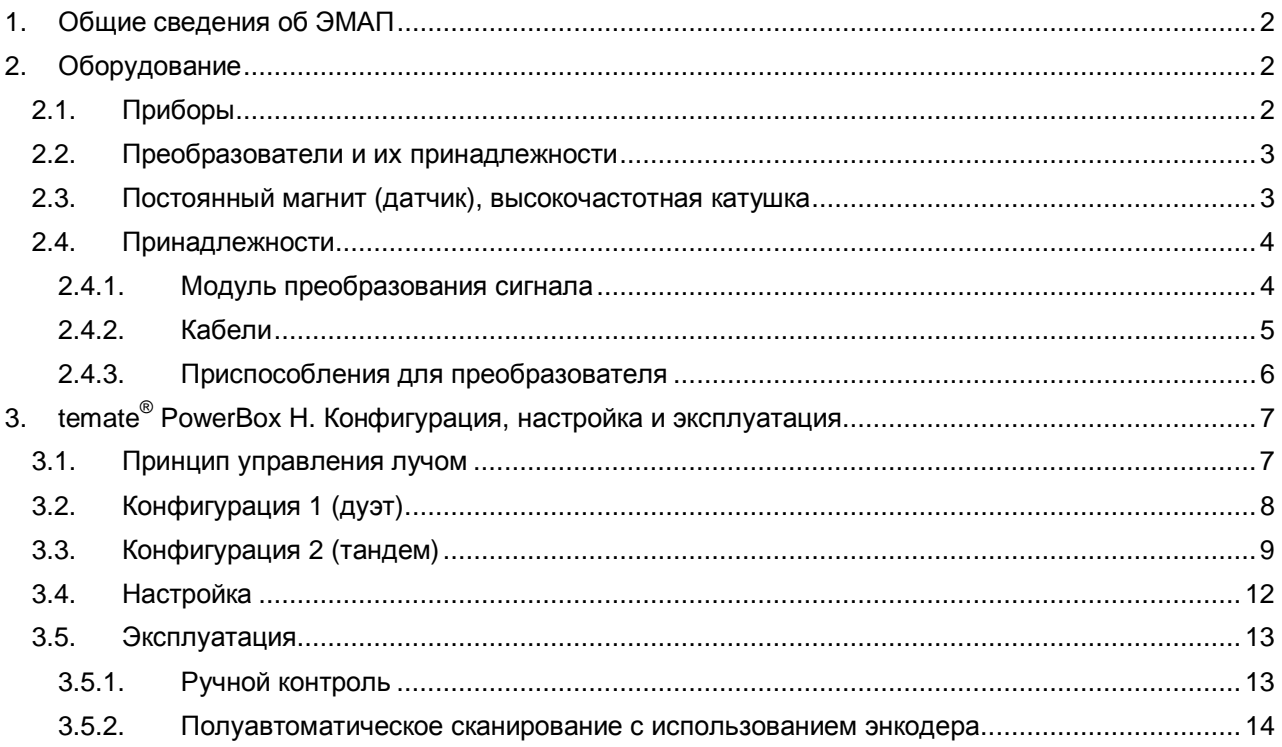

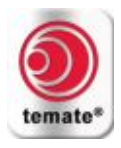

## <span id="page-1-0"></span>**1. Общие сведения об ЭМАП**

- Используемые в ультразвуковом контроле электромагнитные акустические преобразователи (ЭМАП) идеально подходят для генерации «горизонтально поляризованных поперечных волн» в проводящих материалах.
- · Преимущества включают в себя:
	- o Сухой контакт (бесконтактный способ) позволяет проводить контроль очень горячих (до 1000°С) и очень холодных материалов. Отсутствие контактной жидкости также обеспечивает чрезвычайно надёжные и воспроизводимые результаты контроля с микрометровой точностью. o Невосприимчивость к состоянию поверхности.

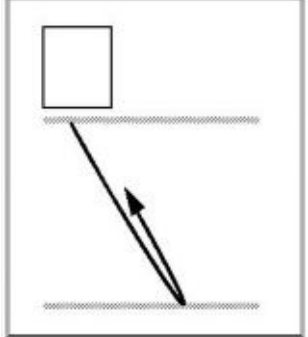

Электромагнитные акустические преобразователи могут осуществлять контроль через покрытия, причём на их эксплуатационные качества не влияют загрязнители, окислительная среда или шероховатость.

- o Удобство размещения преобразователя. Поскольку звук генерируется на объекте, направление звука не зависит от угла ввода преобразователя, что облегчает проведение контроля.
- $\circ$  Способность к вводу пучка под любым углом, от 0° (перпендикулярно к преобразователю) до 90° (параллельно поверхности).
- o Способность проникать через дендритные крупнозернистые структуры аустенитных сталей без значительного отклонения пучка.
- o Горизонтально поляризованная поперечная волна не претерпевает преобразования на граничных структурах, что облегчает анализ сигнала.
- · Для этого приложения электромагнитные акустические преобразователи могут быть использованы только в режиме «pitch-catch» - идентичные генератор (излучающий преобразователь) и приёмник (приёмный преобразователь) разделены.
- · Как излучающий, так и приёмный преобразователи могут быть сконфигурированы по способу тандем или по способу дуэт, в зависимости от наличия доступного пространства.
- · Горизонтально поляризованные поперечные волны легко генерируются как в ферромагнитных, так и в неферромагнитных материалах.
- · Это руководство содержит информацию по генерации поперечных горизонтальных волн в алюминии, углеродистой стали и нержавеющей стали, что достигается за счёт изменения частоты возбуждения.

## <span id="page-1-1"></span>**2. Оборудование**

## <span id="page-1-2"></span>**2.1. Приборы**

Компания Innerspec предлагает несколько портативных систем, которые могут быть использованы для контроля с использованием поперечных горизонтальных волн.

- · **temate® PowerBox H** с программным обеспечением **PowerUT®** H. Переносной прибор с батарейным питанием для обнаружения дефектов и ручного сканирования.
- · **temate® PowerBox 1, 2 & 8** с программным обеспечением **PowerUT®** . Портативные системы, используемые для автоматического или полуавтоматического контроля.

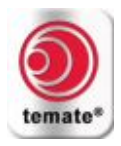

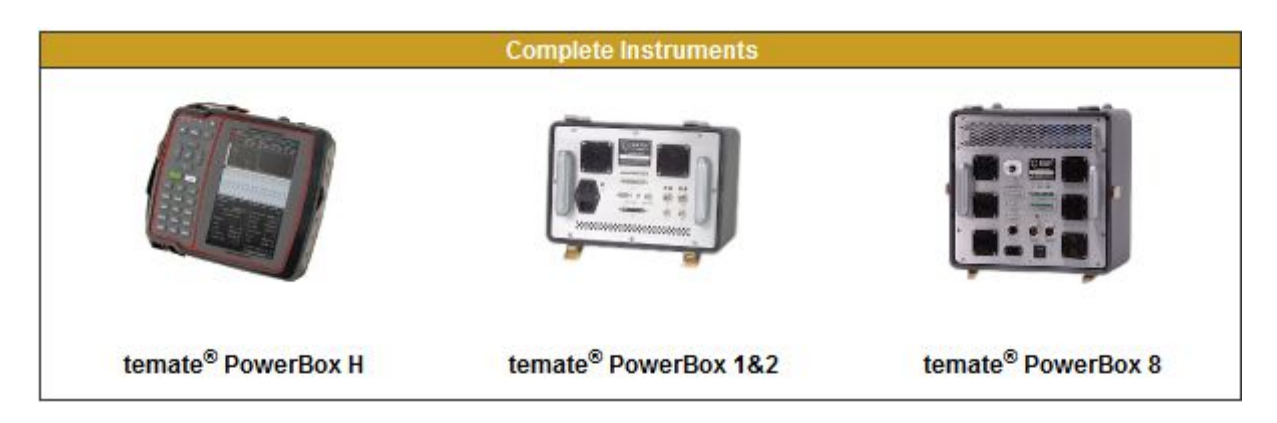

Для получения подробной информации о технических характеристиках каждого прибора посетите наш веб-сайт или обращайтесь в компанию Innerspec Technologies.

## <span id="page-2-0"></span>**2.2. Преобразователи и их принадлежности**

Компания Innerspec предлагает преобразователи на базе постоянного магнита с катушкой ЭМАП в форме спирали. Данный преобразователь используется в основном для контроля аустенитных материалов. Сканирование осуществляется за счёт изменения рабочей частоты прибора. Используется только в конфигурации «pitch-catch» с двумя преобразователями (идентичными).

Подробные технические характеристики преобразователя и высокочастотной катушки приведены в каталоге стандартных преобразователей и принадлежностей.

## <span id="page-2-1"></span>**2.3. Постоянный магнит (датчик), высокочастотная катушка**

Конструкция преобразователей на базе постоянного магнита позволяет легко заменять высокочастотные катушки. Такие преобразователи рассчитаны на максимальную температуру 80ºC, если не указано иное. Если требуется проводить контроль при высоких температурах, обращайтесь в компанию Innerspec Technologies для приобретения специализированных преобразователей.

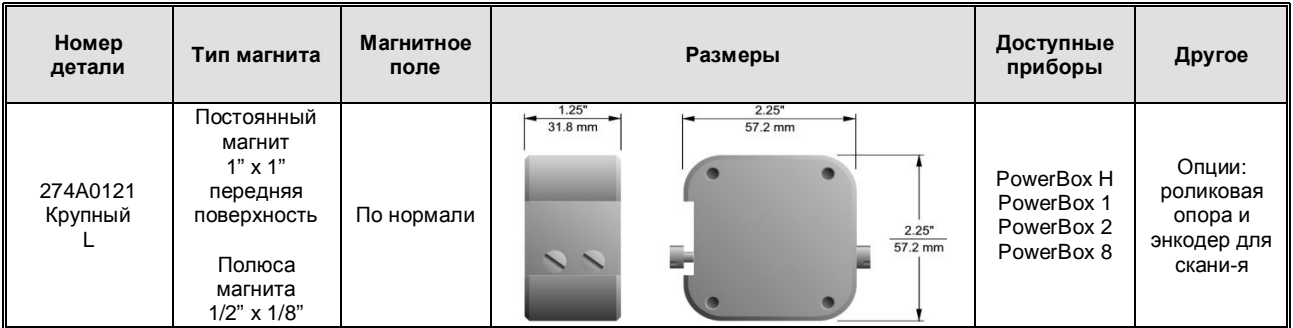

Высокочастотные катушки. Профили пучка и другие характеристики высокочастотных катушек приведены в каталоге преобразователей и принадлежностей.

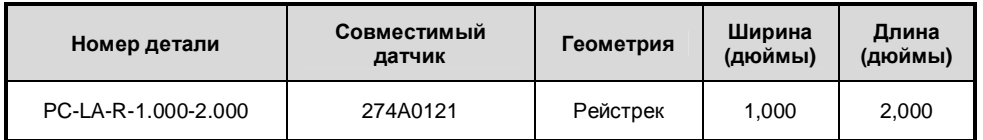

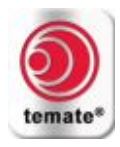

Поверхности износа. Необходимы для защиты и увеличения срока службы высокочастотных катушек.

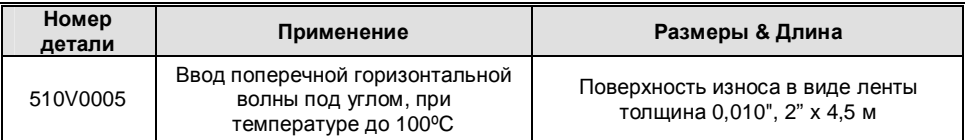

## <span id="page-3-0"></span>**2.4. Принадлежности**

## <span id="page-3-1"></span>**2.4.1. Модуль преобразования сигнала**

Требуется только для систем **temate® PowerBox 1, 2 и 8** (не требуется для прибора **temate® PowerBox H**). Данный модуль обеспечивает согласование полного сопротивления, фильтрацию и первую стадию усиления между высокочастотной катушкой и прибором.

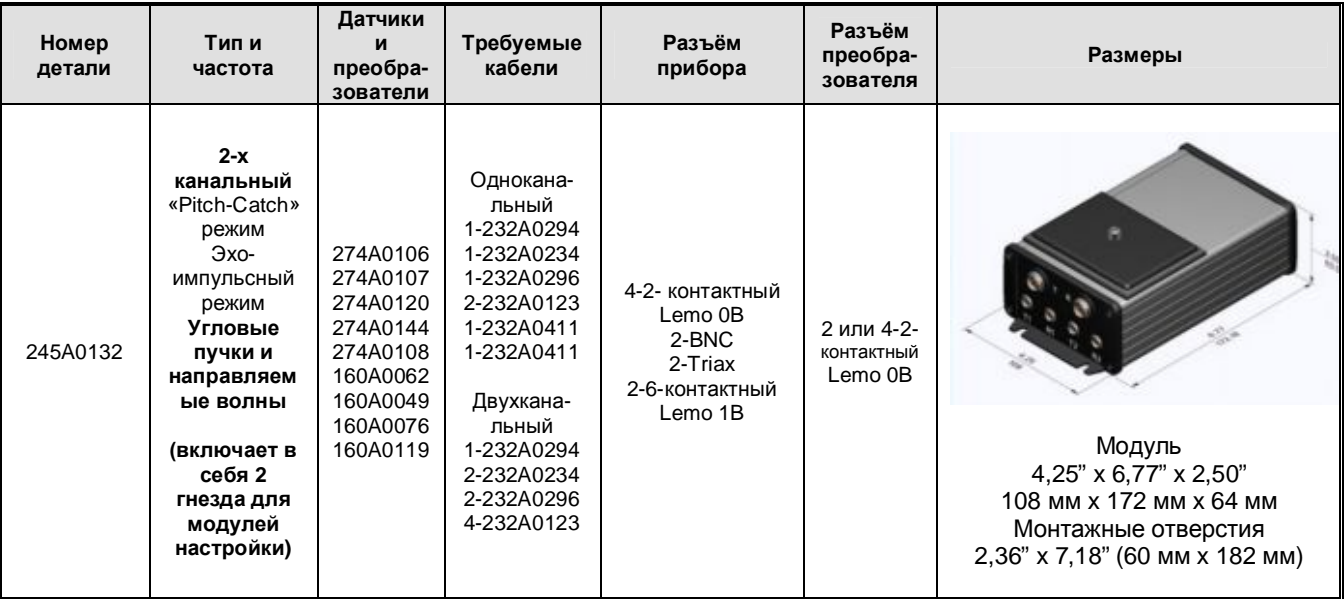

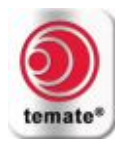

## <span id="page-4-0"></span>**2.4.2. Кабели**

Необходимы для подсоединения преобразователей и высокочастотных катушек к модулю преобразования сигнала и приборам.

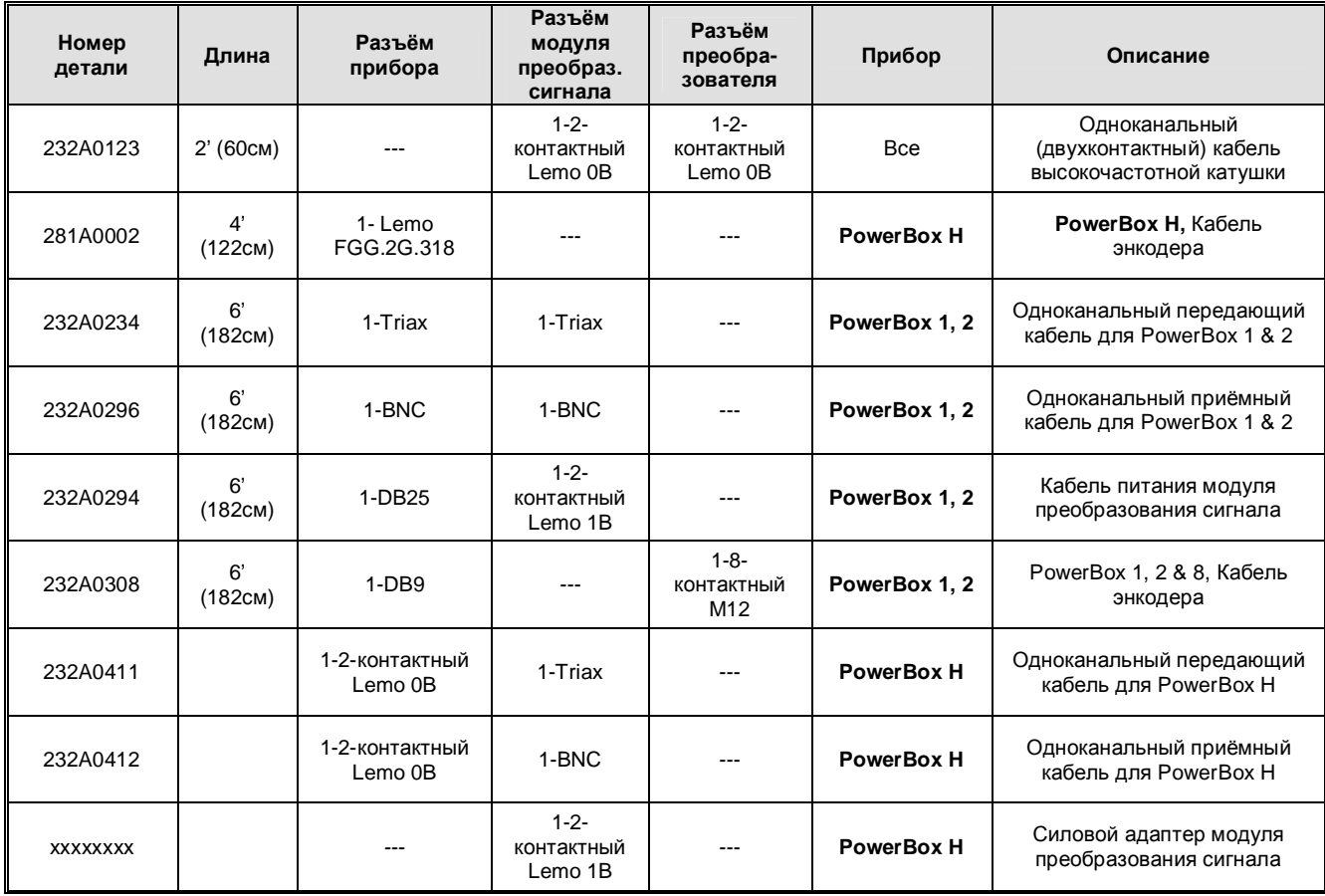

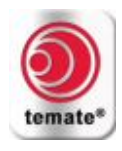

## <span id="page-5-0"></span>**2.4.3. Приспособления для преобразователя**

Роликовые опоры рекомендуется использовать при сканировании ферромагнитных объектов при помощи преобразователей на базе постоянного магнита, а рукоятки используются для локального контроля через отверстия посредством высокотемпературных преобразователей.

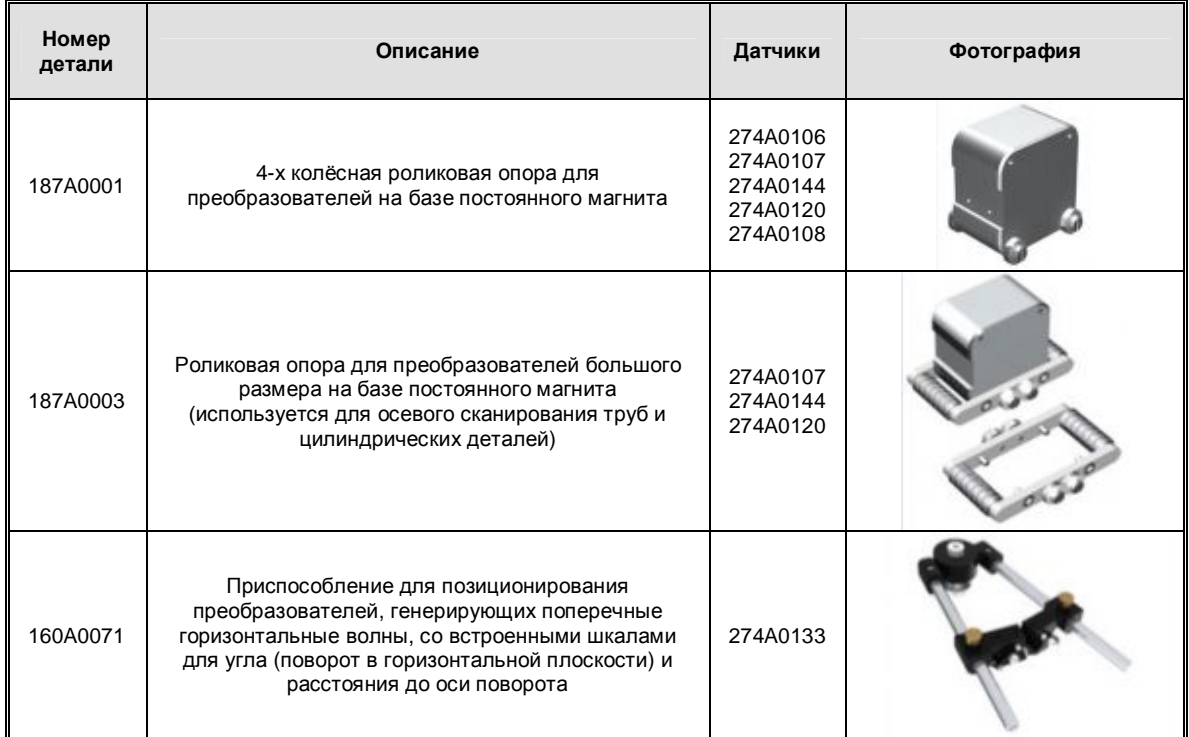

![](_page_6_Picture_0.jpeg)

<span id="page-6-0"></span>**3. temate® PowerBox H. Конфигурация, настройка и эксплуатация**

![](_page_6_Picture_3.jpeg)

**Рисунок 1: прибор Power Box H и наклонные преобразователи**

## <span id="page-6-1"></span>**3.1. Принцип управления лучом**

Ультразвуковой контроль при помощи пучка, направленного под углом к поверхности, может осуществляться с использованием электромагнитного акустического преобразователя 274A0121 и высокочастотной катушки PC-LA-R-1.000-2.000. Принцип управления лучом показан на рисунке 2.

![](_page_6_Figure_7.jpeg)

**Рисунок 2: Принцип генерации углового пучка при помощи ЭМАП**

![](_page_7_Picture_0.jpeg)

Красные и зелёные точки обозначают местоположения чередующихся полюсов преобразователя на базе постоянного магнита, в котором высокочастотная катушка кольцевой формы передаёт ток в заданном направлении. Взаимодействие высокочастотного тока с переменным магнитным полем, вызванным чередованием «северного» и «южного» полюсов, приводит к образованию периодической схемы нагрузки. Базовая формула, определяющая принцип управления лучом, выражена уравнением 1.

*Для ЭМАП 274A0121:*

*D* = 0,25 дюйма (6,35 мм)

 $D \times \sin \theta = \lambda = C/f$ <br> $\theta = \sin^{-1}\left(\frac{C}{fD}\right)$ 

Здесь *θ* представляет собой угол ввода, *f* – частота возбуждения, а *C* - скорость распространения волны заданного типа. Для поперечной волны с горизонтальной поляризацией  $\mathcal{L} = \mathcal{C}_{\tau}$ .

## <span id="page-7-0"></span>**3.2. Конфигурация 1 (дуэт)**

В этой конфигурации излучающий и приёмный преобразователи расположены рядом друг с другом под небольшим углом (от 20 до 30 градусов), как показано на рисунке 3. Для фиксации преобразователей под заданным углом может быть использовано приспособление 160A0071. Угол между преобразователями может быть определён по шкале, нанесённой на приспособлении. «Руки» приспособления также обеспечивают осевое расстояние, на котором ось излучающего преобразователя будет пересекаться с осью приёмного преобразователя по горизонтали. Это расстояние представляет собой половину расстояния однократного отражения (HSD), отсчитываемого от позиции преобразователя. Используя величины осевого расстояния до сварного шва (HSD) и толщины образца можно рассчитать угол ввода (падения) луча по следующему уравнению:

 $HSD = Tk$  tg $\theta$ 

*Угол ввода луча*  $\theta =$ tg<sup>-1</sup> (HSD/Tk)

Соответствующая частота, необходимая для генерации углового пучка, может быть определена при помощи информации, приведённой в разделе «Настройка» настоящего документа. Теперь оба преобразователя могут быть размещены на расстоянии, которое располагается между HSD и расстоянием однократного отражения, что обеспечивает полное покрытие зоны сварки по вертикали.

![](_page_8_Picture_0.jpeg)

![](_page_8_Figure_2.jpeg)

#### **Рисунок 3: Конфигурация 1 (дуэт) - излучающий и приёмный преобразователи расположены рядом друг с другом. Transmitter = Излучающий преобразователь; Receiver = Приёмный преобразователь.**

Примечание:

· Для увеличения чувствительности при обнаружении дефектов, угол между излучающим и приёмным преобразователями должен быть небольшим (максимум 30 градусов).

## <span id="page-8-0"></span>**3.3. Конфигурация 2 (тандем)**

В этой конфигурации излучающий и приёмный преобразователи размещены по способу тандем, как показано на рисунке 4. Для поддержания заданного расстояния между преобразователей может быть использована боковая шкала приспособления для позиционирования преобразователей 160A0071. Приёмный преобразователь всегда размещается перед излучающим преобразователем на расстоянии однократного отражения (FSD).

Преобразователи могут быть сконфигурированы для контроля теневым методом поперёк сварного шва или могут располагаться с одной из сторон сварного шва с целью обнаружения отражений от дефектов в сварном шве. Минимальное расстояние между излучающим преобразователем и приёмным преобразователем составляет 76,2 мм. Для известных величин угла "θ" и толщины "*Tk* " расстояние между излучающим и приёмным преобразователями может быть вычислено следующим образом:

 $FSD = 2Tk$  tg $\theta$ 

*Угол ввода луча*  $\theta =$ tg<sup>-1</sup> (FSD/2Tk)

![](_page_9_Picture_0.jpeg)

![](_page_9_Figure_2.jpeg)

## **Рисунок 4: Конфигурация 2 – размещение излучающего и приёмного преобразователя по методу тандем. Transmitter = Излучающий преобразователь; Receiver = Приёмный преобразователь.**

Для удобства пользователей углы ввода луча вычислены для всех возможных значений толщины, при условии фиксированного расстояния (FSD = 3 дюйма) между излучающим и приёмным преобразователями. Рассчитанные величины приведены в следующей таблице:

![](_page_9_Picture_185.jpeg)

· Если пользователь, в зависимости от условий конкретного эксперимента, захочет установить другое (отличное от 3 дюймов) расстояние между преобразователями, угол ввода луча θ может быть вычислен следующим образом:

Расстояние между излучающим и приёмным преобразователями  $FSD = 2Tk \text{ tg}\theta$ 

![](_page_10_Picture_0.jpeg)

```
Угол ввода луча \theta =tg<sup>-1</sup> (FSD/2Tk)
```
· Для заданного угла ввода, частота возбуждения определяется по формуле:

Частота  $f = C/D \sin \theta$ 

Примечания:

- · Для получения информации о частоте и угле ввода обращайтесь к разделу «Настройка» настоящего документа.
- · Вследствие ограничений, накладываемых на размеры преобразователей, минимальное расстояние между излучающим и приёмным преобразователями не может составлять менее 3 дюймов.
- · Для заданной толщины материала, при изменении расстояния между излучающим и приёмными преобразователями (FSD) угол ввода также будет изменяться, чтобы обеспечить нахождение приёмного преобразователя от излучающего преобразователя на расстоянии однократного отражения.
- · Не допускайте образования отражений от задней поверхности. В случае труднодоступных областей объекта контроля, где донные сигналы налагаются на сигналы от зоны сварки, рекомендуется использовать Конфигурацию 1 (дуэт).
- · Приёмный преобразователь должен располагаться по отношению к сварному шву на расстоянии, расположенном между HSD и FSD, с целью обеспечения полного покрытия зоны сварки по вертикальной оси.
- · Сигнал, получаемый приёмным преобразователем, может быть использован для калибровки и называется «Непосредственно переданный сигнал».
- · Отображение на экране прибора A-scan или B-scan развёртки предоставляет только информацию о «Длине пути ультразвукового сигнала». Результаты следует соответствующим образом интерпретировать.
- · Конфигурация 2 (тандем) обеспечивает лучшую чувствительность к обнаружению дефектов по сравнению с Конфигурацией 1 (дуэт).

**Преобразователи на базе постоянного магнита могут генерировать очень мощные магнитные поля При работе с ними соблюдайте осторожность!**

![](_page_10_Picture_15.jpeg)

![](_page_11_Picture_0.jpeg)

## <span id="page-11-0"></span>**3.4. Настройка**

![](_page_11_Picture_471.jpeg)

- · Если требуется проводить контроль деталей из любых других материалов, обращайтесь в компанию Innerspec Technologies.
- · Все настроечные файлы сконфигурированы на угол ввода луча 45 градусов. Для генерации других углов ввода следует изменить частоту в соответствии с данными, указанными в вышеприведённой таблице, и выбрать подходящий модуль настройки.
- Вычислите оптимальное расстояние и установите преобразователи на данном расстоянии от сварного шва, как описано в разделах 3.2 и 3.3.
- Углы ввода менее 20° не используются на практике вследствие наличия более сильных дифракционных максимумов по сравнению с фактическим пучком.
- · Модуль «LP-R-1000 кГц» редко используется вследствие острого угла ввода, который также требует, чтобы преобразователь был размещён очень близко от зоны контроля.

![](_page_12_Picture_0.jpeg)

#### *Параметры настройки:*

![](_page_12_Picture_431.jpeg)

Эти параметры внесены в стандартные настроечные файлы. Данные конфигурации могут быть изменены с целью оптимизации результатов для различных приложений. Типы модификаций включают:

- · Увеличение усреднения с целью улучшения отношения сигнал-шум
- · Увеличение количества циклов (максимум 8 циклов) с целью обеспечения контроля материалов большой толщины и материалов, ослабляющих сигнал
- · Настройка коэффициента усиления с целью усиления или ослабления принятых сигналов на экране дисплея

Более подробная информация по работе оборудования приведена в руководстве по эксплуатации прибора **temate® PowerBox H**.

## <span id="page-12-0"></span>**3.5. Эксплуатация**

## <span id="page-12-1"></span>**3.5.1. Ручной контроль**

- · Подсоедините преобразователи и модуль преобразования сигнала к прибору Power Box H.
- · Включите питание прибора **temate® PowerBox H.**
- · Расположите ЭМАП в Конфигурации 1 или Конфигурации 2, учитывая ограничения области контроля по размеру.
- · Откройте стандартный настроечный файл для Вашего приложения (см. раздел «Настройка»).
- · Настроечные файлы сконфигурированы на такую частоту, которая соответствует углу ввода 45 градусов; следует изменить параметры настроечного файла в соответствии с требованиями конкретного приложения.
- · Вычислите параметры контроля (угол ввода, частоту и величину HSD) на базе конфигурации преобразователей и толщины материала.
- · Модифицируйте конфигурационный файл в соответствии с Вашими потребностями.
- · Настройте строб-импульсы.

![](_page_13_Picture_0.jpeg)

## <span id="page-13-0"></span>**3.5.2. Полуавтоматическое сканирование с использованием энкодера**

- Подсоедините энкодер (PN 281A002) к преобразователю, после чего подсоединитесь к прибору
- · Включите питание прибора **temate® PowerBox H**
- · Откройте стандартный настроечный файл для Вашего приложения (см. раздел «Настройка»)